# **Service « Affiliation CNRACL »**

*Vos formulaires d'affiliation* 

# employeurs<br>publics

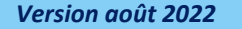

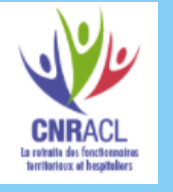

**Politiques** 

sociales.

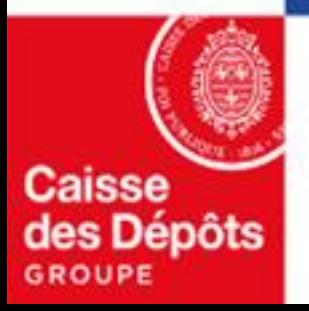

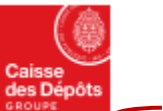

**Politiques sociales** 

DGD's

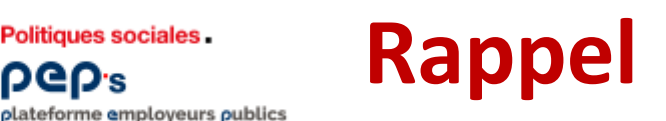

## **Les employeurs entrés en DSN bénéficient du dispositif d'affiliation & de mutation automatique et ne doivent plus avoir recours au formulaire de demande d'affiliation.**

Le dispositif de traitement des DSN à destination de la CNRACL permet de créer ou de modifier (en cas de mutation) les contrats d'affiliation, à partir des données de votre DSN ; **soyez vigilant sur la correcte alimentation de celles-ci, en particulier les données d'état civil** *(NIR et nom de famille, correspondant au nom de naissance)* **et de carrière** *(quotité temps de travail, statut d'emploi …).* 

**L'exactitude des informations transmises conditionnent la bonne alimentation des comptes individuels retraite des agents que vous employez.**

Votre liste « Vos agents affiliés » est mise à jour, **sous 48 heures,** de ces nouvelles affiliations et de ces mutations**:**

- **à compter de la date de prise en charge**, par la CNRACL, **de la DSN qui porte ces informations** *(J+3 par rapport à la date d'exigibilité de la DSN)*
- **et sous réserve qu'aucune anomalie relative à la DSN ou à l'agent n'ait été détectée**.

*Exemple : les nouvelles affiliations ou mutations créées à partir des données de votre DSN du mois déclaré de juillet seront visibles dans « vos agents affiliés » au plus tôt 48 heures après le 8/8 (si votre structure emploie plus de 50 agents) ou après le 18/8 (pour les autres structures) si aucune anomalie n'a été détectée.* 

## **Seuls les employeurs non entrés en DSN doivent utiliser le formulaire de demande d'affiliation du service « Affiliation CNRACL », dont le mode opératoire vous est détaillé ci-après**

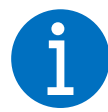

La CNRACL se réserve le droit d'exiger, a posteriori, toute pièce complémentaire justifiant l'affiliation de l'agent et concernant, son état civil, sa nationalité, sa durée hebdomadaire, la création de l'emploi occupé, le justificatif des cotisations versées à la CNRACL, et si besoin, la mise à temps **partiel sur un poste à temps complet, ou encore l'affiliation rétroactive à la CNRACL.**

# **Vos formulaires d'affiliation**

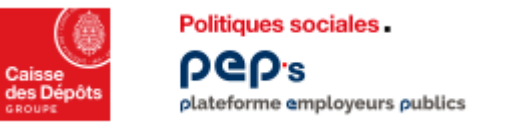

# **Présentation du formulaire de demande d'affiliation**

Les données permettant l'étude du droit à **« l'affiliation »** des agents à la CNRACL sont saisies sous forme d'onglets constituant un **formulaire de demande d'affiliation** via le service « **Affiliation à la CNRACL »** page **« Demande d'affiliation ».**

Ces formulaires sont stockés et classés selon l'état d'avancement de leur traitement par la CNRACL. Vous pouvez les consulter sous un **« Tableau de bord »**, propre à chaque employeur déclarant.

Les formulaires « Validés » par les employeurs sont pris en charge chaque soir par le Service informatique de la Direction des Politiques Sociales.

Après étude et traitement, ces formulaires sont retournés au déclarant via l'espace personnalisé. Ils sont complétés des données d'identification de la Direction des Politiques Sociales suivant différents états de dossier : « Envoyé » « Traité » « Neutralisé » « En anomalie/à corriger/non modifiables ». Ces formulaires sont consultables via la page « **Vos formulaires d'affiliation** ».

Rappel : Si l'employeur déclarant effectue une demande pour un autre employeur (Centre de Gestion, agent multi employeurs), ce dernier recevra une notification par courrier. Chaque nouvel affilié se verra notifié par courrier de son affiliation à la CNRACL. NB : Les formulaires « En cours de saisie » et « Validés » restent modifiables durant la journée de validation (date métropole).

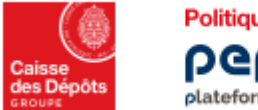

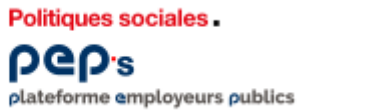

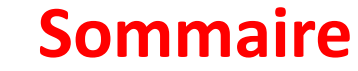

# **01**

**[Tableau de bord des formulaires](#page-5-0)**

**02 [Vos formulaires d'affiliation](#page-6-0)**

## **03**

#### **[Demande d'affiliation](#page-7-0)**

- [Identification de l'agent](#page-7-0)
- [Situation de l'agent](#page-10-0)
- **[Situation administrative](#page-10-0)**
- **E** [Identification de l'employeur](#page-15-0)

## **[Cas particuliers](#page-19-0)**

- **■** [Agents intercommunaux](#page-19-0)
- **■** [Plusieurs employeurs](#page-20-0)

**05**

**06 [Retour d'information après saisie](#page-22-0)**

<span id="page-5-0"></span>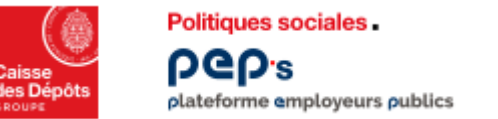

# **Tableau de bord des formulaires**

Cliquez sur « Vos formulaires d'affiliation » pour visualiser l'intégralité de votre portefeuille de formulaires saisis quelques soient leur état.

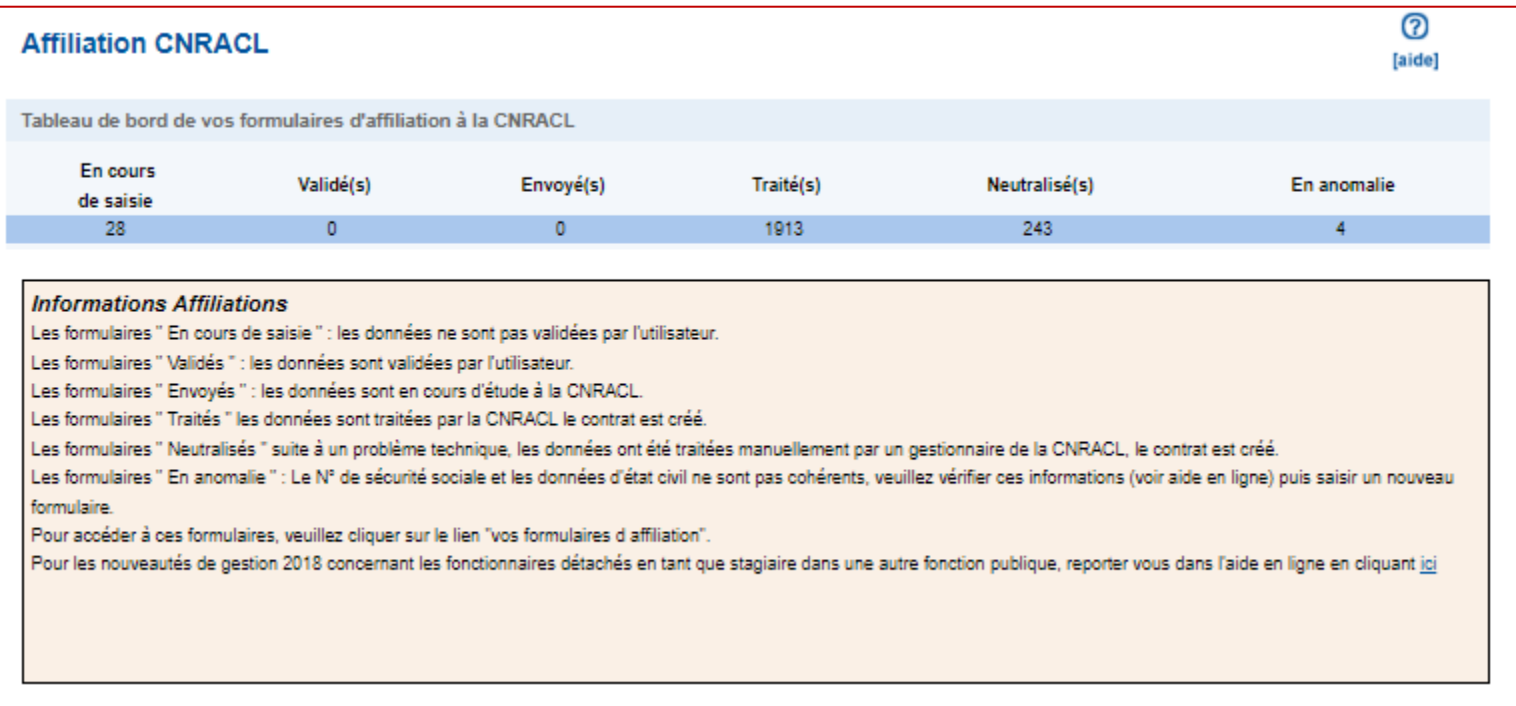

<span id="page-6-0"></span>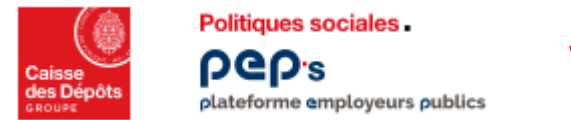

# **Vos formulaires d'affiliation**

Cet écran est accessible en cliquant sur le lien «Vos formulaires d'affiliation » ; il regroupe l'intégralité des formulaires saisis, quels que soient leurs états.

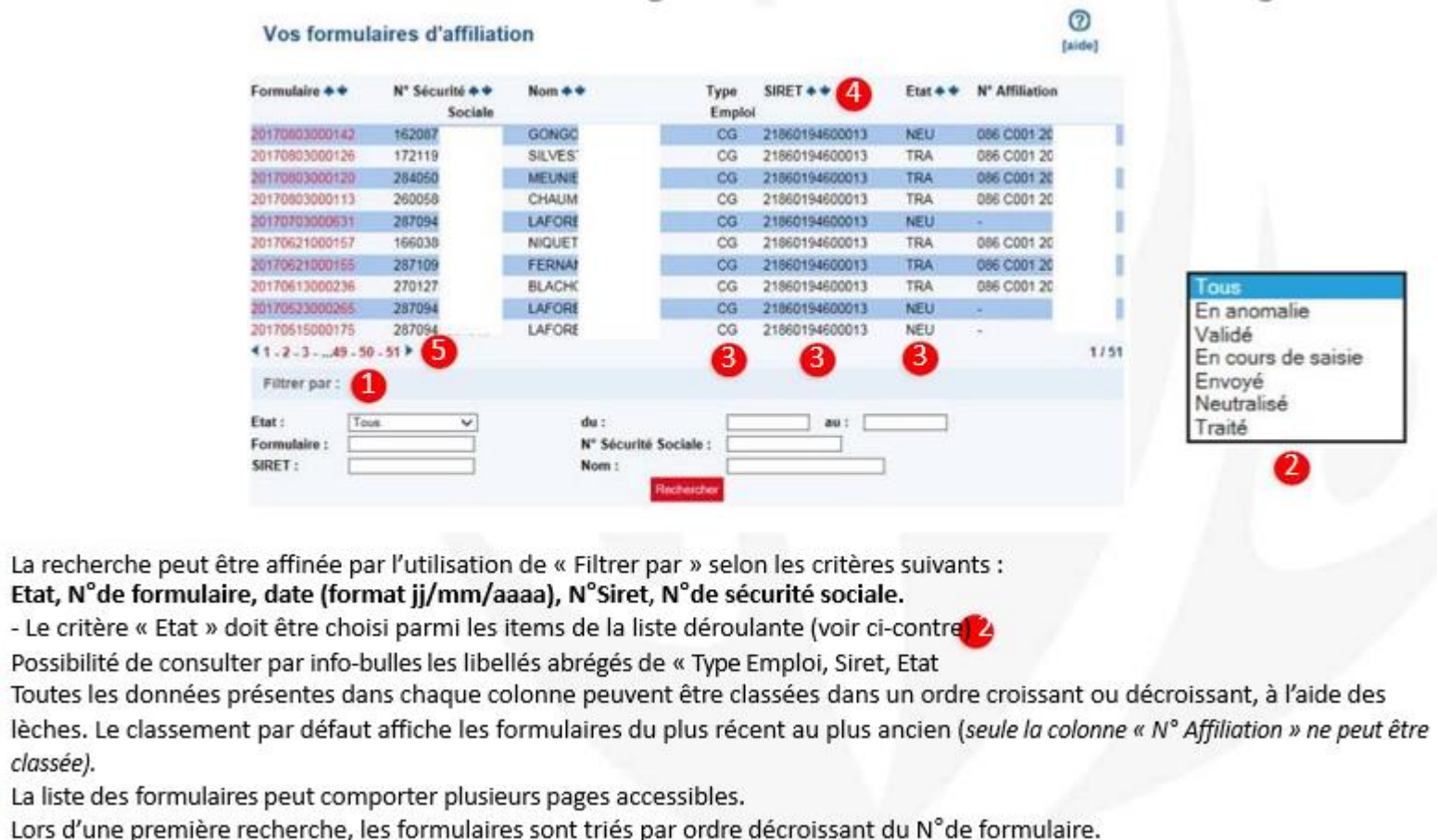

 $\Delta$ 

G

<span id="page-7-0"></span>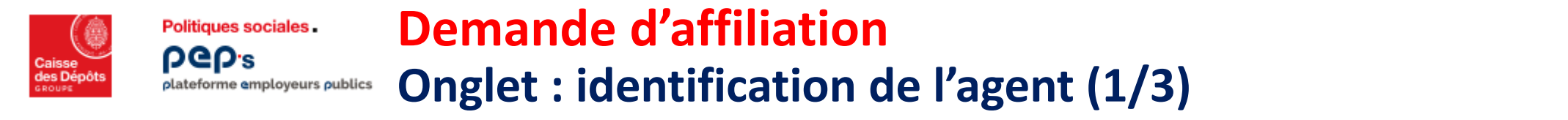

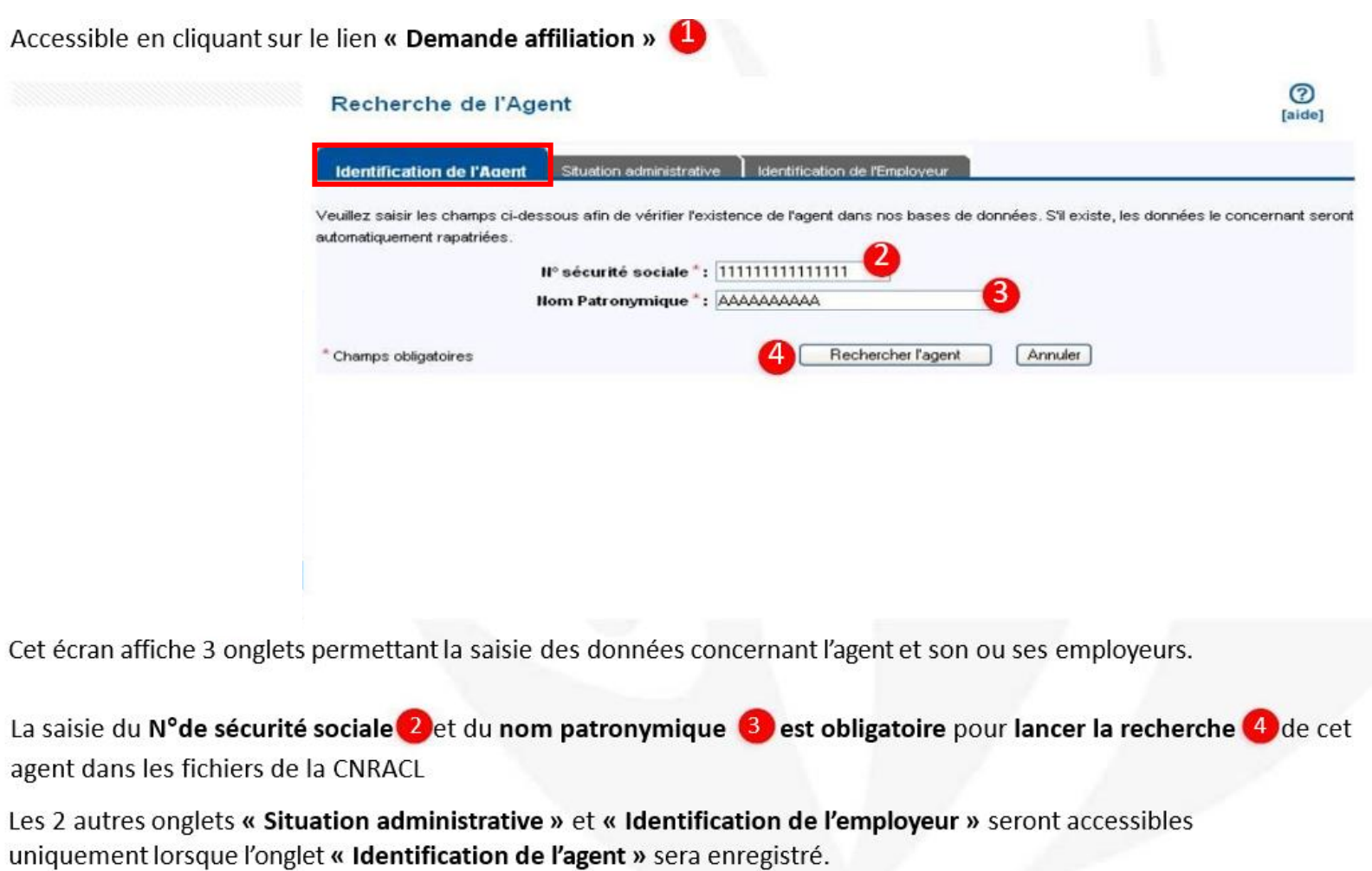

T

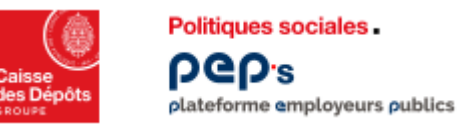

# **Demande d'affiliation Onglet : identification de l'agent (2/3)**

Au résultat de la recherche, 2 possibilités :

- 1- l'agent et connu
- 2- l'agent est inconnu
	- 1. L'agent est connu des fichiers de la CNRACL, les données d'état civil et d'adresse s'affichent automatiquement.

\*Si vous êtes d'accord avec ces données, saisissez les coordonnés personnelles de l'agent après concertation avec celui-ci puis diquez sur « Enregistrer Identification de l'agent »

\*Si vous n'êtes pas d'accord avec ces données, modifiez les zones concernées, saisissez les coordonnés personnelles

communiquées par l'agent puis cliquez sur « Enregistrer Identification de l'agent »

\*Pour revenir à l'écran de recherche, cliquez sur « Retour recherche ».

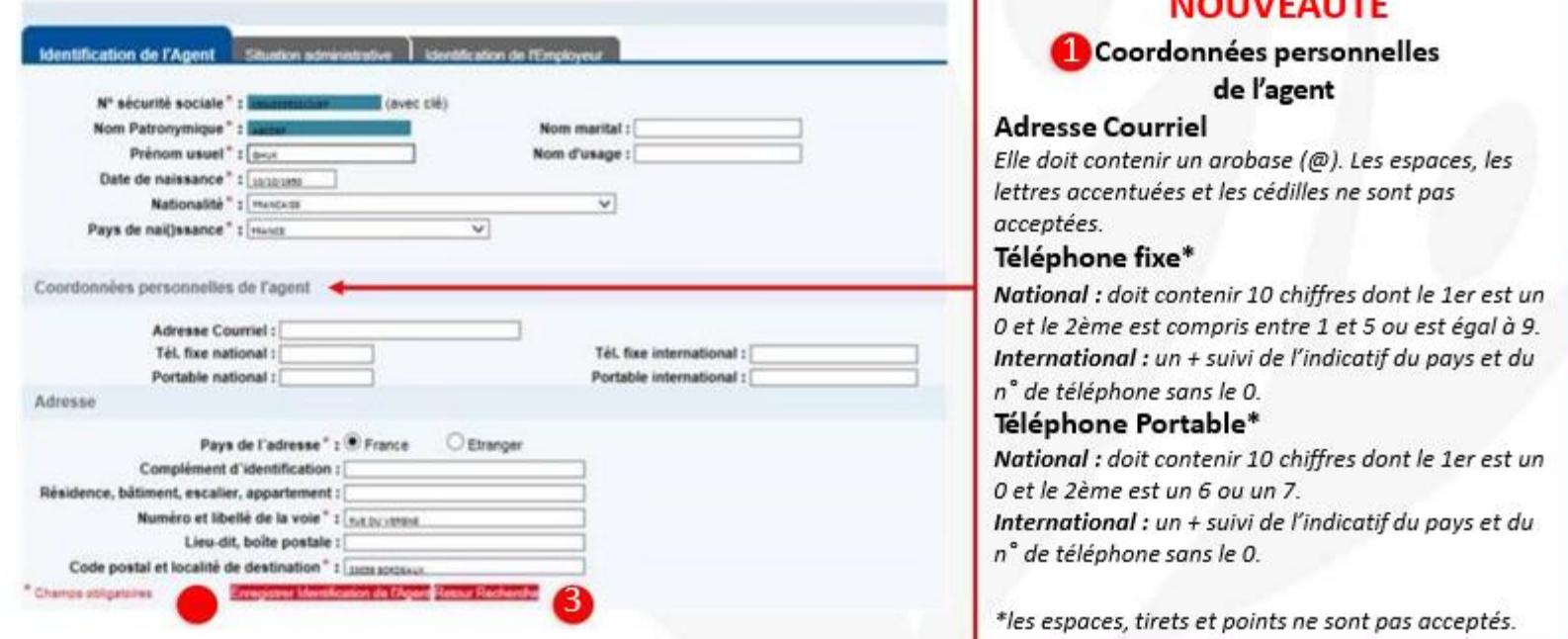

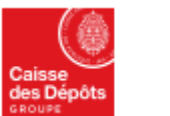

## **Demande d'affiliation**

#### **Onglet : identification de l'agent (3/3)**plateforme employeurs publics

**2- L'agent est inconnu des fichiers de la CNRACL** 

### **Certains de ces champs sont obligatoires :**

- Complétez les données **concernant l'état civil et les coordonnées personnelle de l'agent**
- Cliquez ensuite sur « enregistrer identification de l'agent » ou cliquer sur « retour recherche » pour revenir à
- l'écran précédent

Politiques sociales.

**PGD's** 

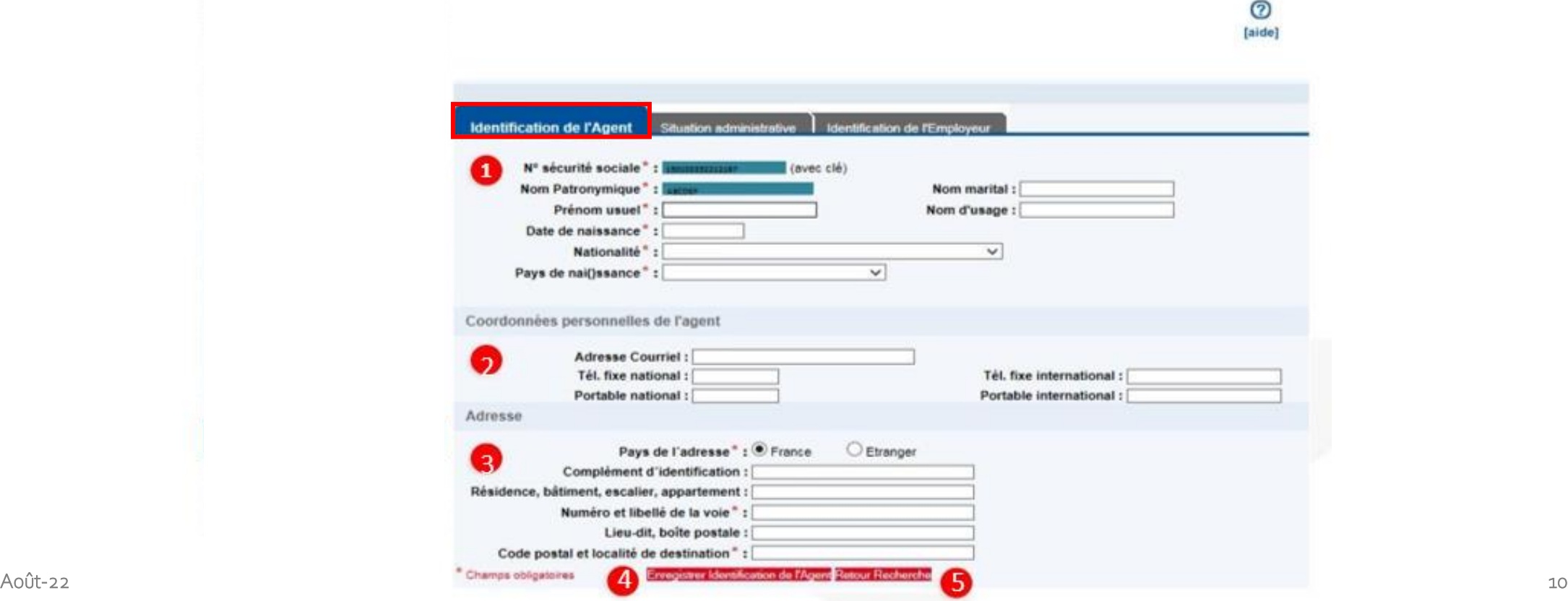

<span id="page-10-0"></span>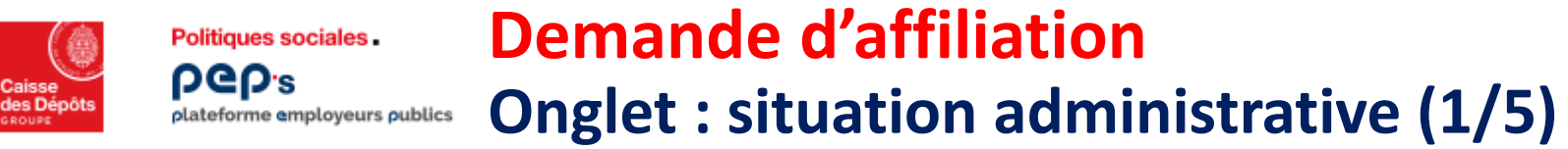

Accessible après l'enregistrement des données de l'onglet « Identification de l'agent ».

- 3 choix s'offrent à vous :
- · Première affiliation à la CNRACL
- L'agent n'a jamais été affilié à la CNRACL il remplit les conditions d'affiliation.
- Recrutement par Mutation  $\bullet$

L'agent a déjà un contrat d'affiliation en cours avec la CNRACL dans une autre collectivité.

• Reprise d'activité après Radiation Des Cadres 3

L'agent a déjà eu un contrat d'affiliation avec la CNRACL, il a été radié des cadres, il reprend une activité lui permettant d'être affilié à la CNRACL.

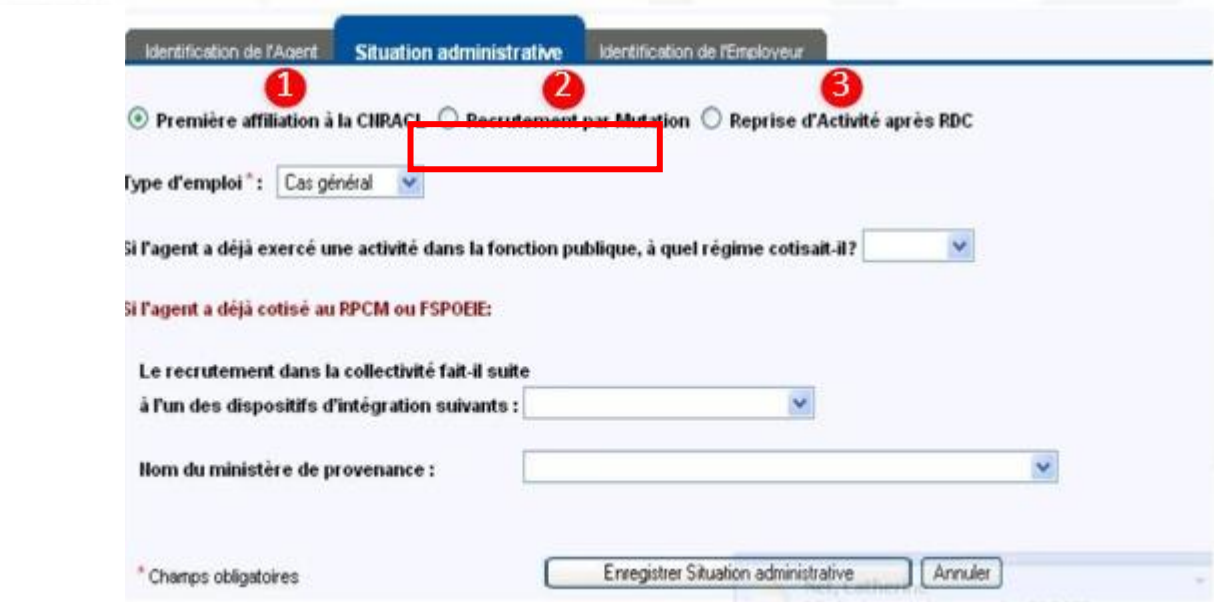

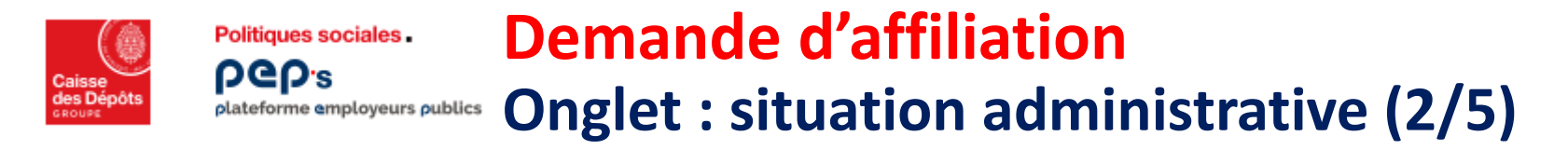

Choix 1 : **Première affiliation à la CNRACL** (l'agent n'a jamais été affilié à la CNRACL, il remplit les conditions d'affiliation.)

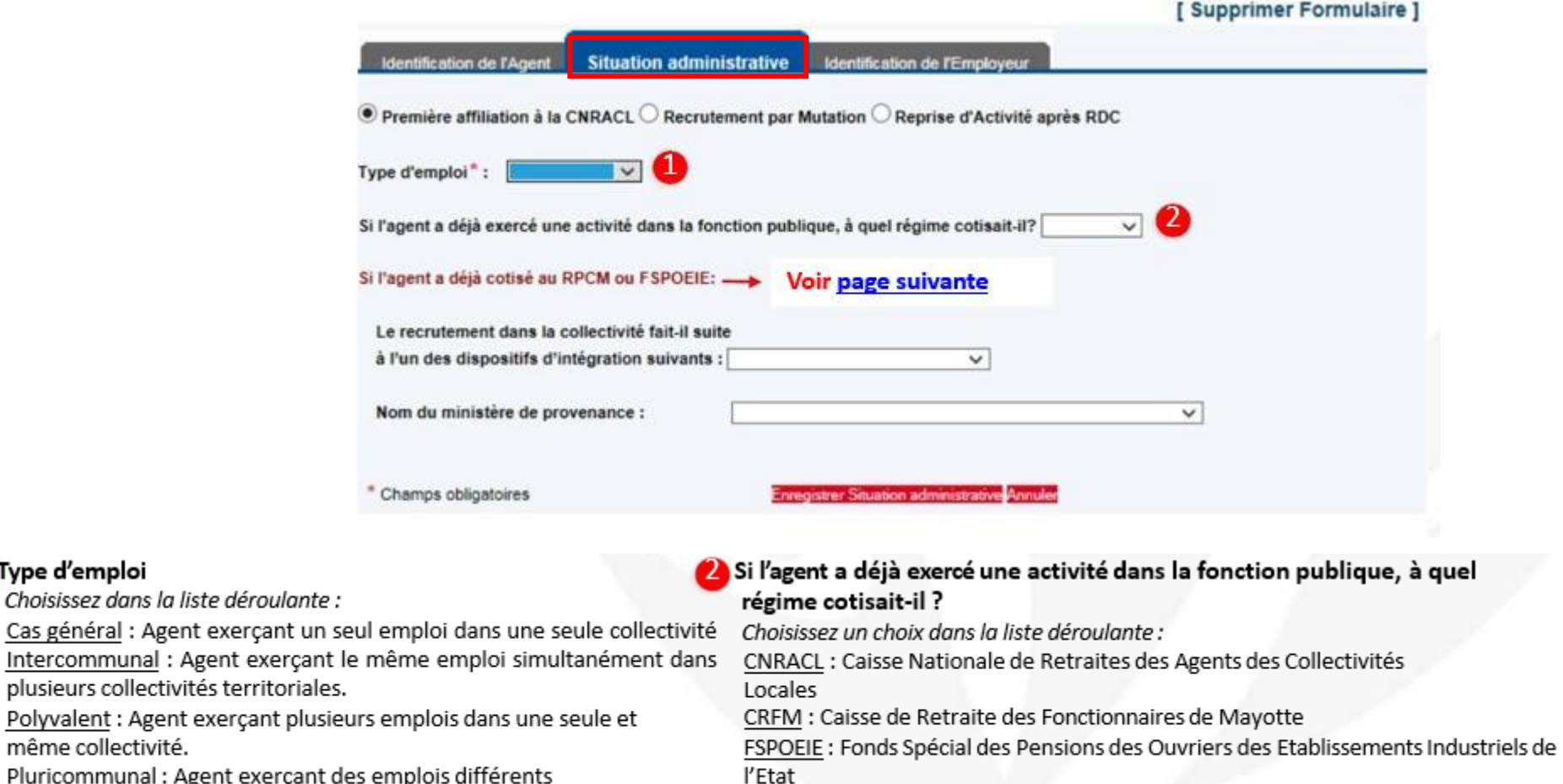

RPCM : Régime des Pensions Civiles et Militaires

- Pluricommunal : Agent exerçant des emplois différents
- simultanément dans plusieurs collectivités.

Type d'emploi

même collectivité.

12 Service Affiliation CNRACL : Vos formulaires d'affiliation Août-22

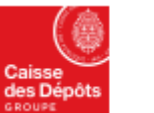

**DGD's** 

#### **Demande d'affiliation Politiques sociales**

#### **Onglet : situation administrative (3/5)**plateforme employeurs publics

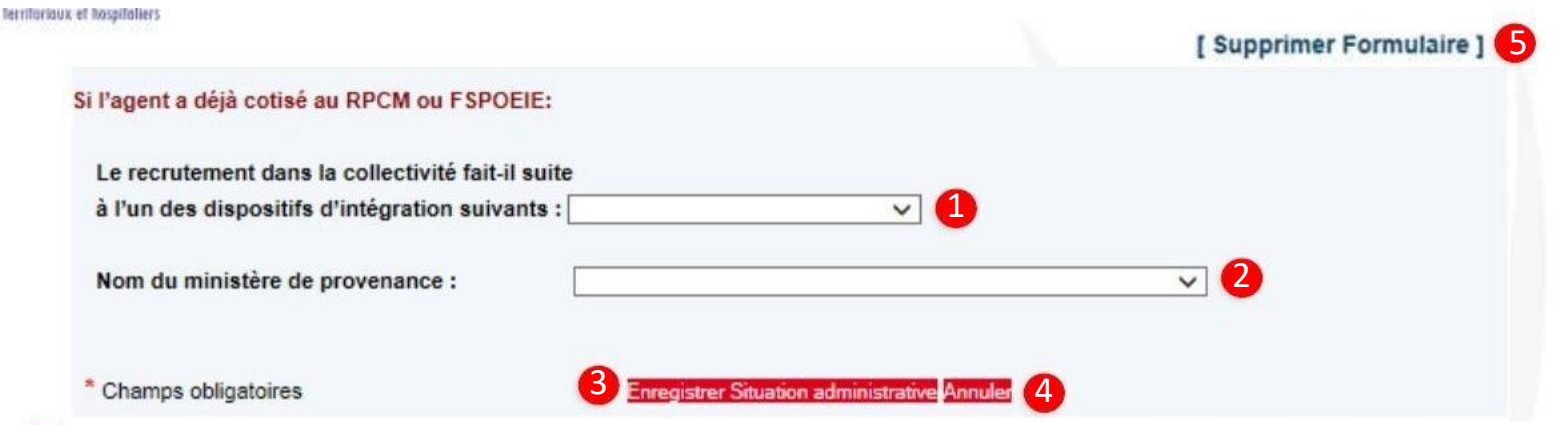

1 **Si l'agent a cotisé au RPCM ou au FSPOEIE : Le recrutement dans la collectivité faitsuite à :**

*Choisissez un choix dans la liste déroulante:*

Quatre dispositions législatives récemment votées prévoient la possibilité pour des fonctionnaires et des ouvriers d'Etat, d'intégrer la fonction publique territoriale ou hospitalière.

Par ailleurs un article de loi permet aux enseignants d'effectuer une seconde carrière dans l'une des trois fonctions publiques. Les textes prévoyant les dispositifs d'intégration sont les suivants :

- la loi n°2004-809 du 13 août 2004 relative aux libertés et responsabilitéslocales
- la loi n°90-568 du 2 juillet 1990 modifiée relative à l'organisation du service public de la poste et de France Télécom
- la loi n°2003-775 du 21 août 2003 portant réforme des retraites.
- la loi n°2003-660 du 21 juillet 2003 relative à Mayotte
- la loi n°93-1419 du 31 décembre 1993 relative à l'imprimerie nationale

#### 2 **Nom du ministère de provenance**

*Choisissez dansla liste déroulante.*

#### 3 **La saisie des données de cet onglet est terminée, cliquezsur « Enregistrerla situation administrative ».**

- -Possibilité d'annulerles donnéessaisies en cliquantsur le bouton **« Annuler »** 4
- Possibilitéde **« Supprimer Formulaire» (jour de la validation) en haut de la page,** toutesles données du formulaire seront alors effacées

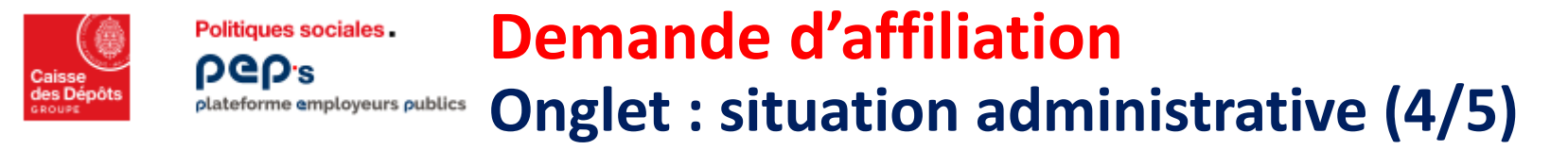

1 **Type d'emploi**

**Choix 2 : Recrutement par mutation (l'agent à déjà un contrat d'affiliation en cours avec la CNRACL dans une autre collectivité)**

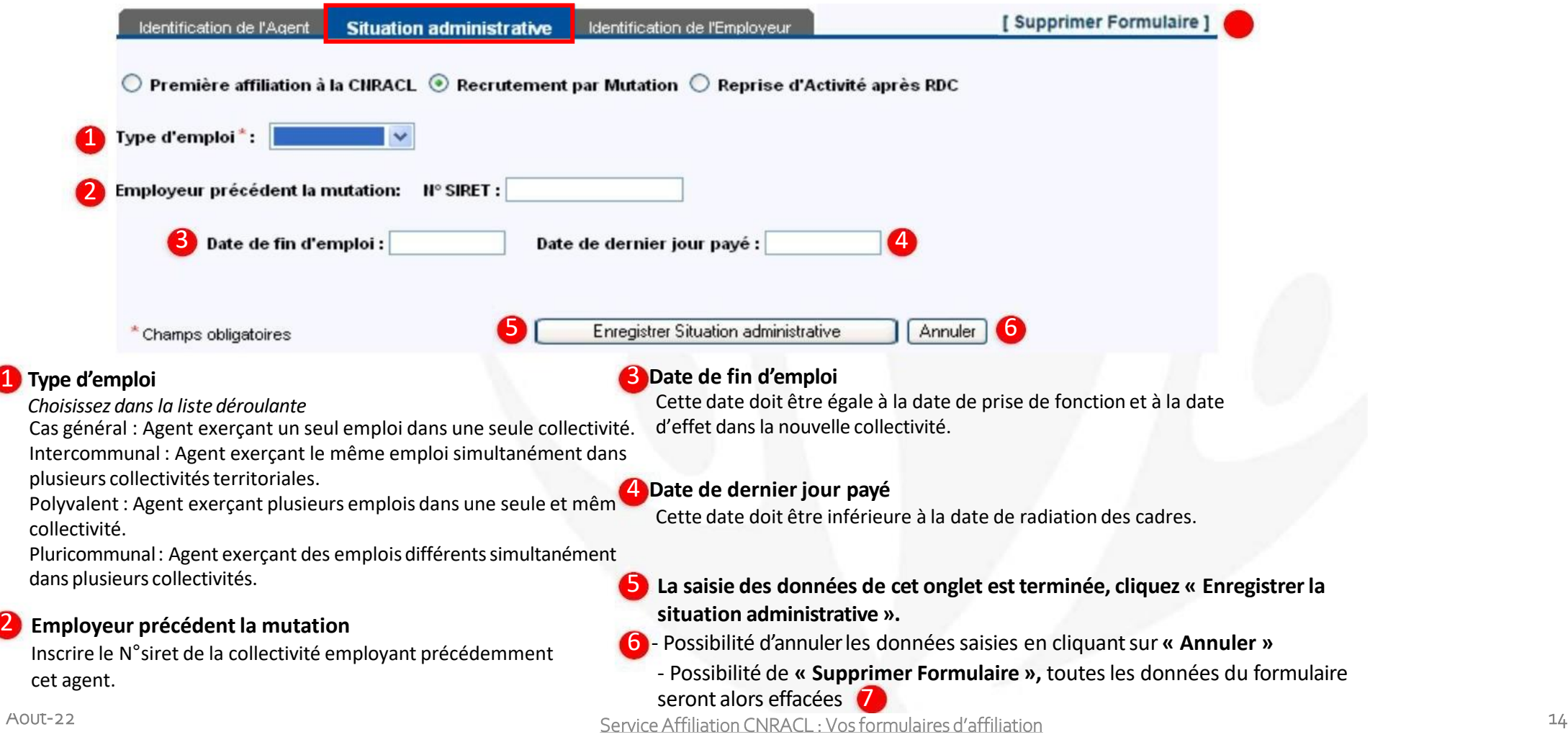

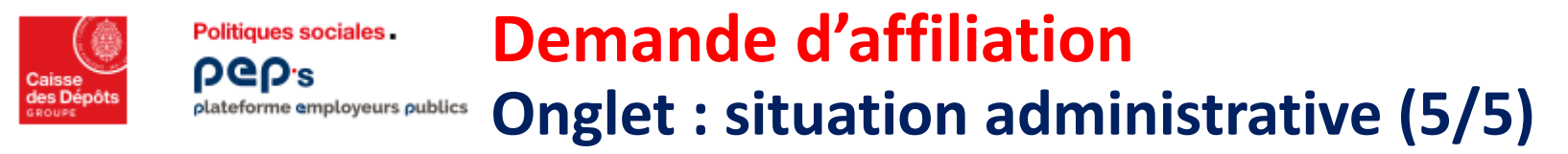

Choix 3 : **Reprise d'activité après RDC** (L'agent a déjà eu un contrat d'affiliation avec la CNRACL, il a été radié des cadres, il reprend une activité lui permettant à nouveau d'être affilié à la CNRACL.)

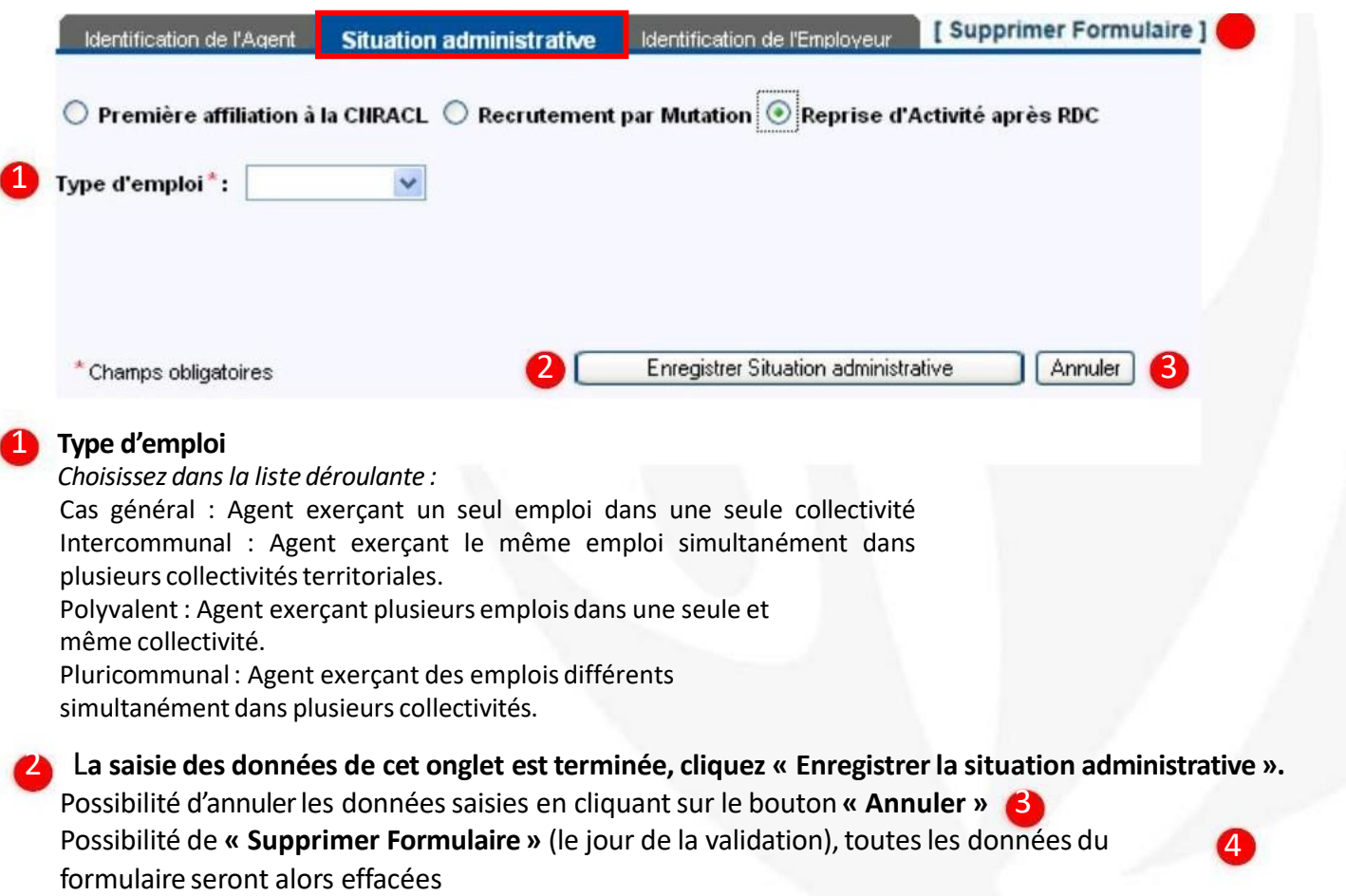

<span id="page-15-0"></span>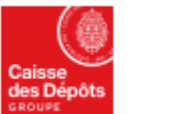

**Politiques sociales** 

**PGD's** 

## **Demande d'affiliation Onglet : identification employeur (1/4)**plateforme employeurs publics

Accessible après l'enregistrement des données de l'onglet « **Situation administrative**».

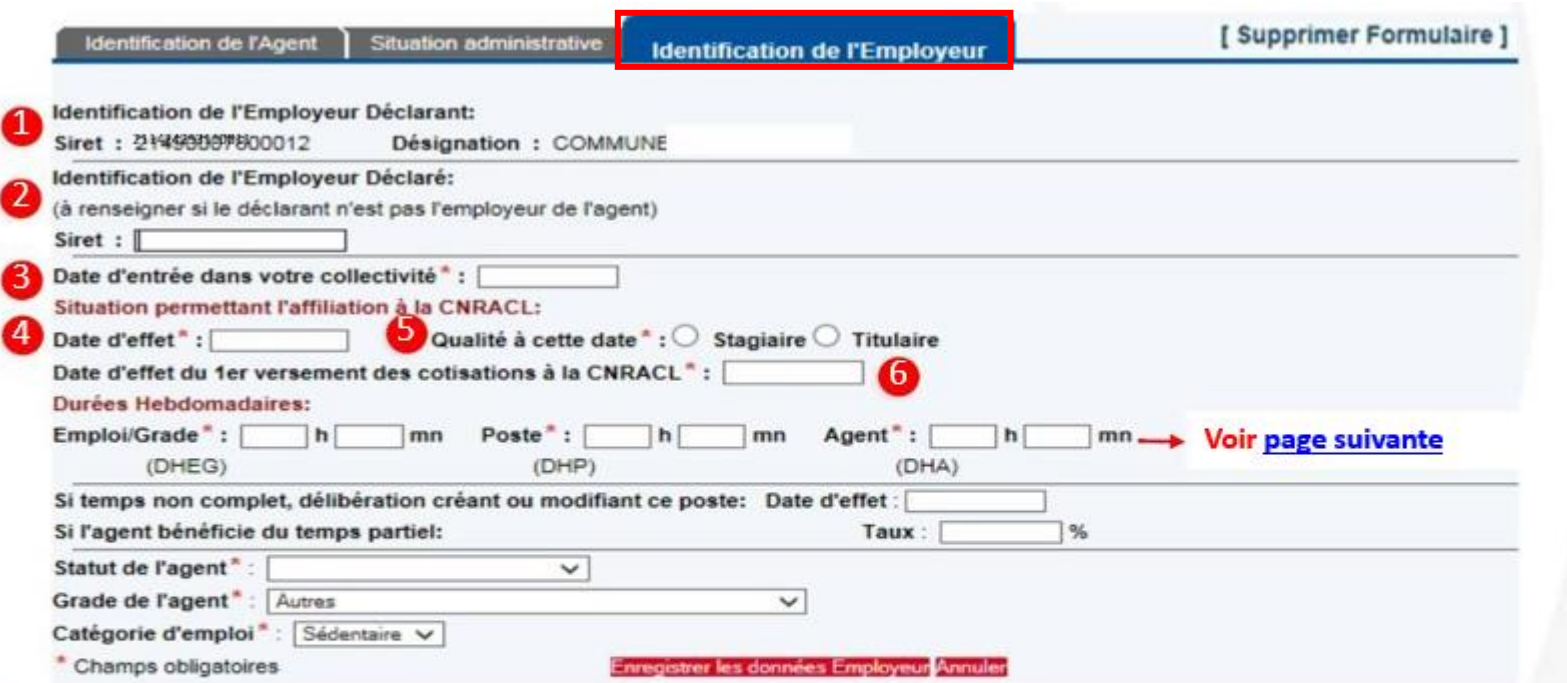

**de dentification de l'employeur déclarant et désignation** : Ces données sont déjà connues du système, affichées par défaut et non modifiables.

dentification de l'employeur déclaré : Important : ne compléter que si l'employeur de l'agent est différent du déclarant.

C'Date d'entrée dans votre collectivité : Elle doit être inférieure ou égale à la date d'effet de l'affiliation ainsi qu'à la date du jour.

Coate d'effet : Date à laquelle l'agent est affiliable, elle doit être inférieure ou égale à la date du jour.

Oualité à cette date : Choix de la qualité de l'agent à la date d'effet permettant son affiliation : Stagiaire ou Titulaire.

6 Date d'effet du 1<sup>er</sup> versement à la CNRACL : Indiquez la date d'effet de la retenue des cotisations ou début de la période faisant l'objet du versement. Elle doit être égale ou supérieure à la date d'effet de l'affiliation.

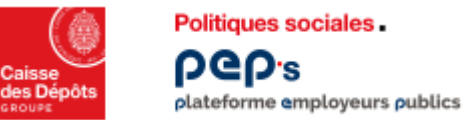

# **Demande d'affiliation**

**Onglet : identification employeur (2/4)**

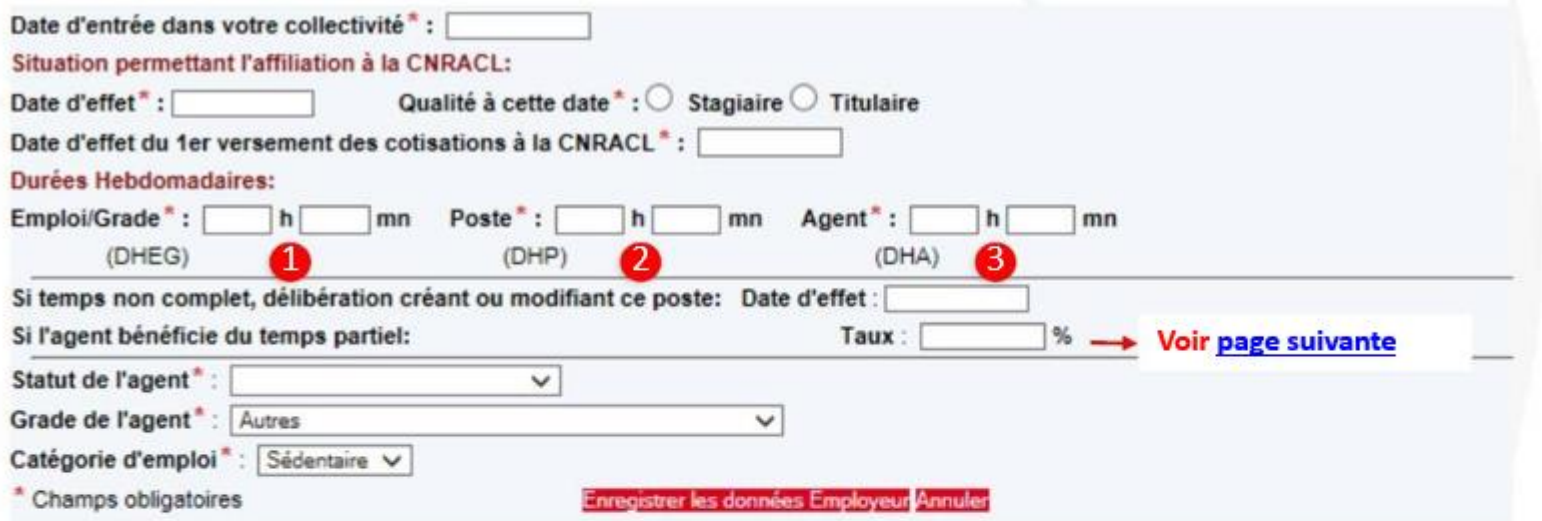

Durée hebdomadaire de l'emploi/grade : Indiquez la durée hebdomadaire de l'emploi/grade chez l'employeur, correspondant à l'obligation hebdomadaire de service fixée pour une activité à temps complet. Il s'agit en général de la durée hebdomadaire légale (35h00 depuis le 01/01/2002).

Durée hebdomadaire du poste : Indiquez la durée hebdomadaire du poste fixée par la délibération ayant créé le poste sur lequel l'agent est recruté.

Durée hebdomadaire de l'agent : Indiquer la durée hebdomadaire réellement effectuée par l'agent.

Attention : La Durée hebdomadaire de l'agent doit être saisie en minutes :

Exemples : 50% = 17 h 30 mm (et non 17 h 50)  $60\% = 21 h00$  mm 70% = 24 h 30 mm (et non 24 h 50) 75% = 26 h 15 mm (et non 26 h 25)  $80\% = 28 h00$  mm 90% = 31 h 30 mm (et non 31 h 50)

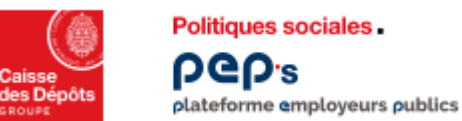

# **Demande d'affiliation**

**Onglet : identification employeur (3/4)**

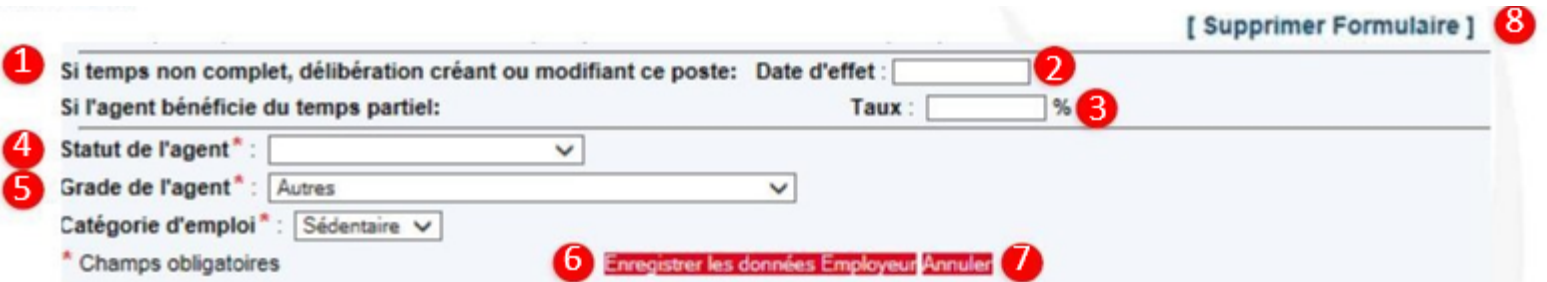

- Si temps non complet, délibération créant ou modifiant ce poste : (Ne concerne que la fonction Publique Territoriale) : Seuls les agents à temps complet peuvent bénéficier du temps partiel. La durée hebdomadaire de l'emploi/grade (DHEG) doit donc être égale à la durée hebdomadaire du poste (DHP).
- L'agent bénéficie-t-il d'un temps partiel ? : Indiquer la date d'effet de la délibération. Elle doit être inférieure ou égale à

la date du jour.

Indiquer le taux :

Pour la Fonction Publique Territoriale : le taux peut être compris entre 50 % et 99,99 %. Pour la Fonction Publique Hospitalière : le taux ne peut être que 50 %, 60 %, 70 %, 75 %, 80 %, 90%.

- Statut de l'agent : Faire un choix dans la liste déroulante.
- Grade de l'agent : Si le grade de l'agent est différent des 6 grades présents dans la liste déroulante proposée, laisser par défaut la sélection à « Autres ».
- La saisie des données de cet onglet est terminée, cliquer « Enregistrer la situation administrative » :

Possibilité d'annuler les données saisies en cliquant sur le bouton « Annuler » Possibilité de « Supprimer Formulaire » (le jour de la validation) en haut de la page toutes les données du Q formulaire sont effacées

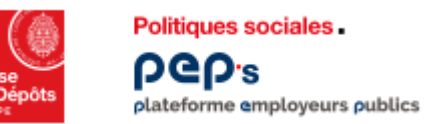

# **Demande d'affiliation Onglet : identification employeur (4/4)**

#### L'enregistrement des données de tous les onglets constituant le formulaire est terminé.

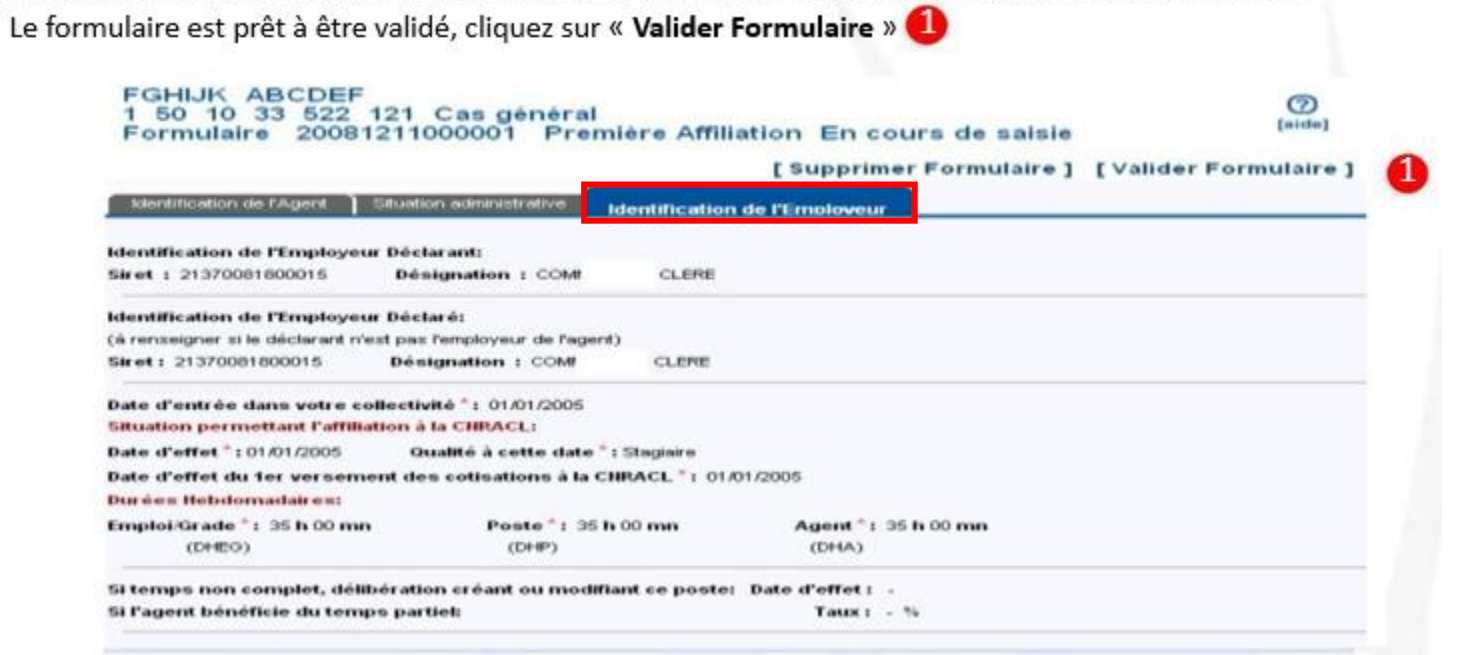

Ecran de confirmation : « Validation formulaire ».

Pour confirmer cliquez sur « Valider », les données seront transmises pour étude à la CNRACL 2 Ou cliquez sur « Annuler »

3

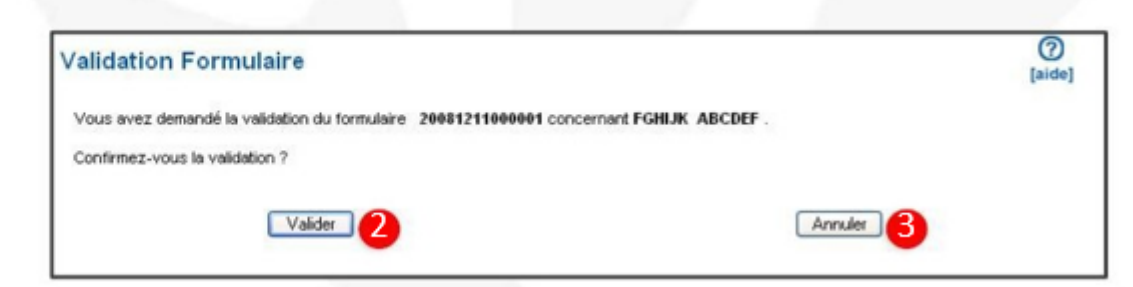

<span id="page-19-0"></span>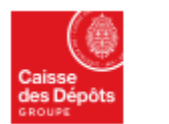

**Politiques sociales** 

plateforme employeurs publics

**PGD's** 

## **Cas particulier**

# **Demande pour un agent « Intercommunal »**

- Rappel : Agent exerçant le même emploi simultanément dans plusieurs collectivités territoriales.
- **Important** : 1 seul employeur déclare pour tousles autres.
- Quel que soit le cas, y compris une mutation, choisissez obligatoirement le choix Première affiliation à la CNRACL au premier écran de l'onglet « situation administrative ».
- Il est en effet indispensable de réétudier la situation administrative complète de l'agent auprès de l'intégralité de ses employeurs (nombre d'heurs, statut, emploi,…)

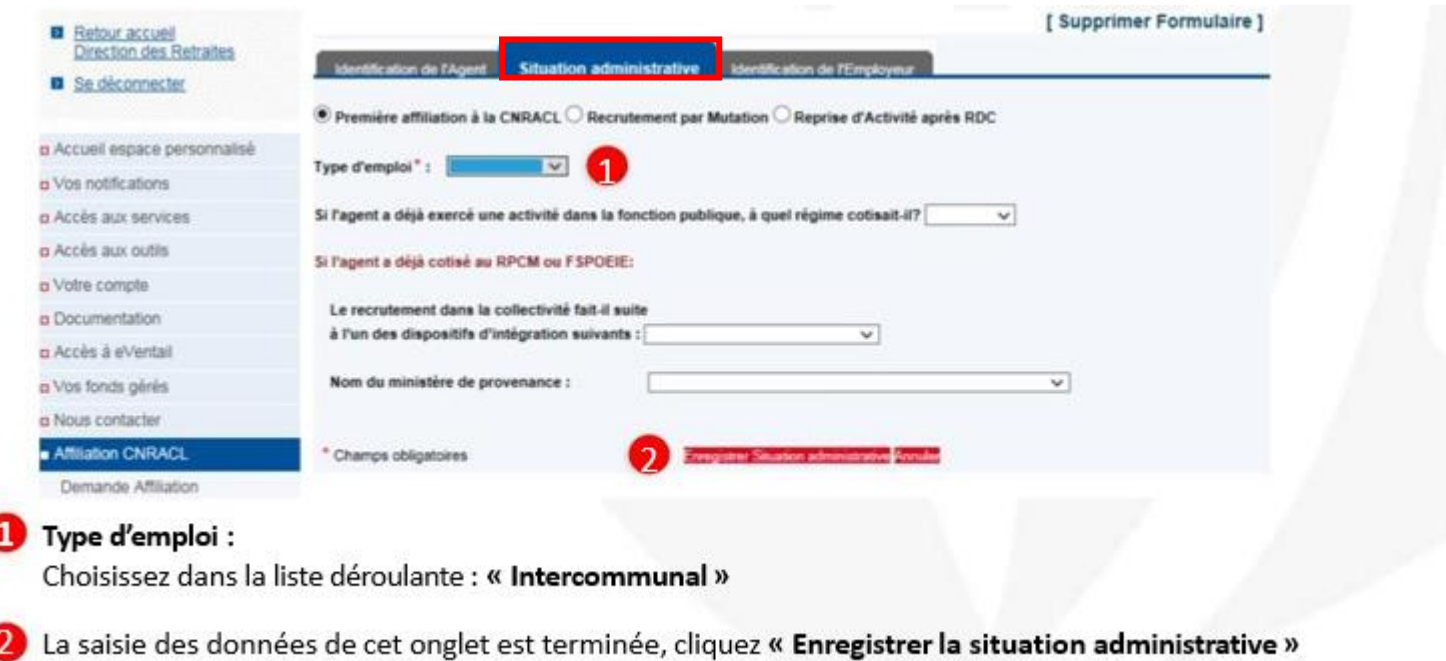

<span id="page-20-0"></span>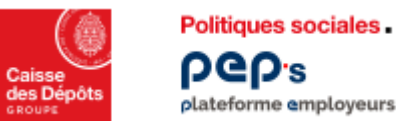

# **Cas particulier**

#### **Remplir les données concernant plusieurs employeurs (1/2)**plateforme employeurs publics

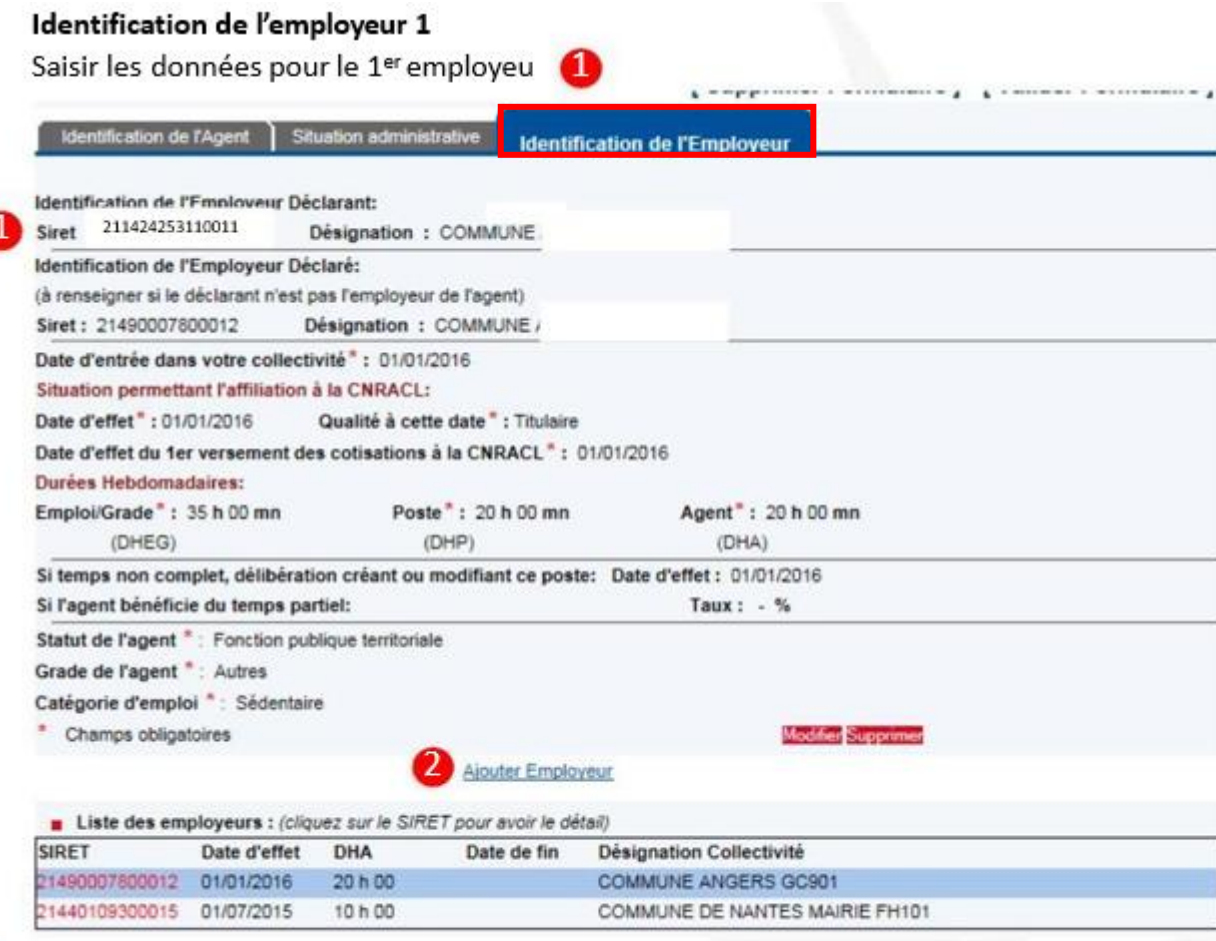

#### Identification de l'employeur 2

Pour saisir les données concernant le 2ème employeur, cliquez sur : « Ajouter employeur »

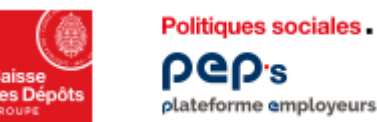

# **Cas particulier**

#### **Remplir les données concernant plusieurs employeurs 2/2)**plateforme employeurs publics

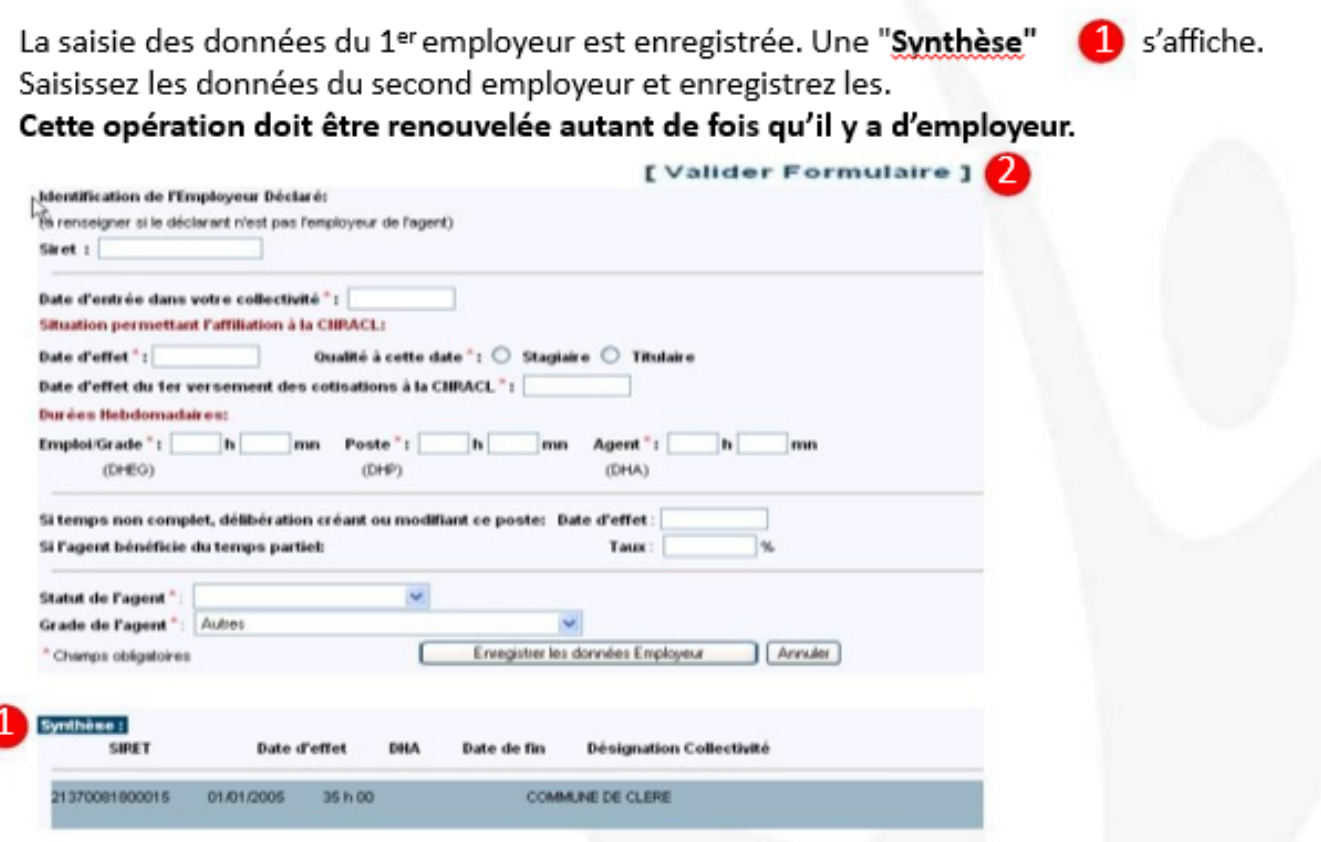

Une fois la saisie des données du 2<sup>ème</sup> employeur enregistrée, elle s'affiche dans la « Synthèse » Elle permet de contrôler la saisie.

L'enregistrement des données de tous les onglets constituant le formulaire est terminée. Le formulaire est prêt à être validé, cliquer sur « Valider formulaire (en haut de page)

<span id="page-22-0"></span>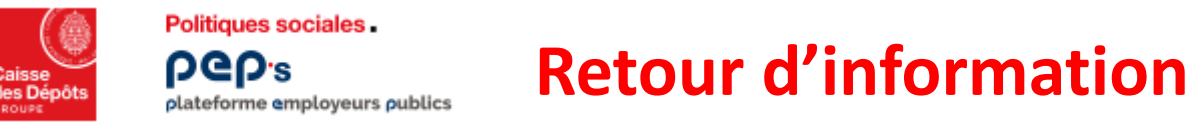

Le traitement réalisé par la Direction des Retraites vous permet sous 48 heures de retrouver les formulaires traités et complétés par les identifiants attribués à l'agent (**Suite à formulaire en état « Traité » ou « Neutralisé »**)

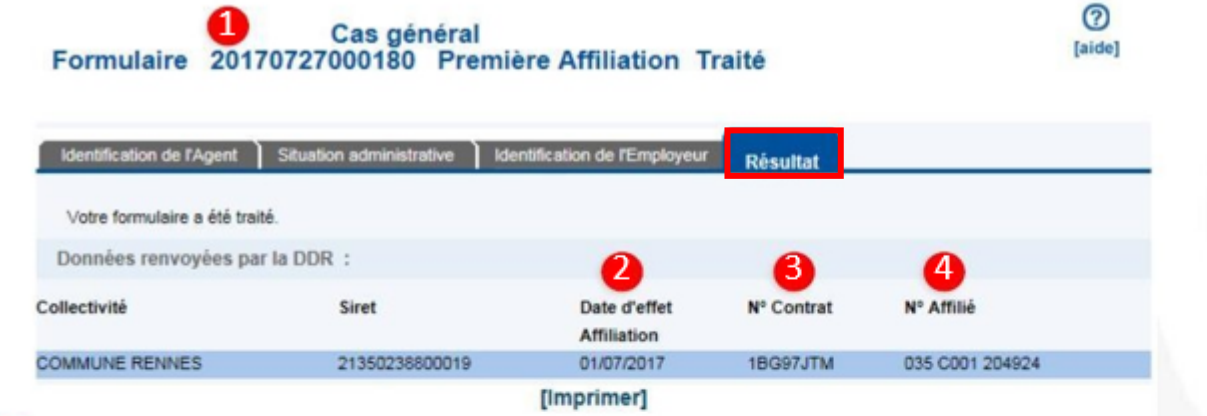

#### <sup>1</sup>Structure du N° de formulaire :

- 4 positions = Année de saisie
- 2 positions = Mois de saisie
- 2 positions = Jour de saisie

6 positions = Numéro séquentiel attribué par le système le jour de la saisie.

#### 2 Date d'effet :

Date à laquelle toutes les conditions d'affiliation sont réunies.

#### $\epsilon$ N $^{\circ}$  de Contrat :

Identifiant de référence principal. Ce numéro unique est attribué par la CNRACL une seule fois durant toute la carrière de l'agent, il est non significatif.

#### 4 N° d'affiliation :

Identifiant de référence secondaire Ce numéro est attribué par la CNRACL à chaque changement d'employeur durant toute la carrière de l'agent.